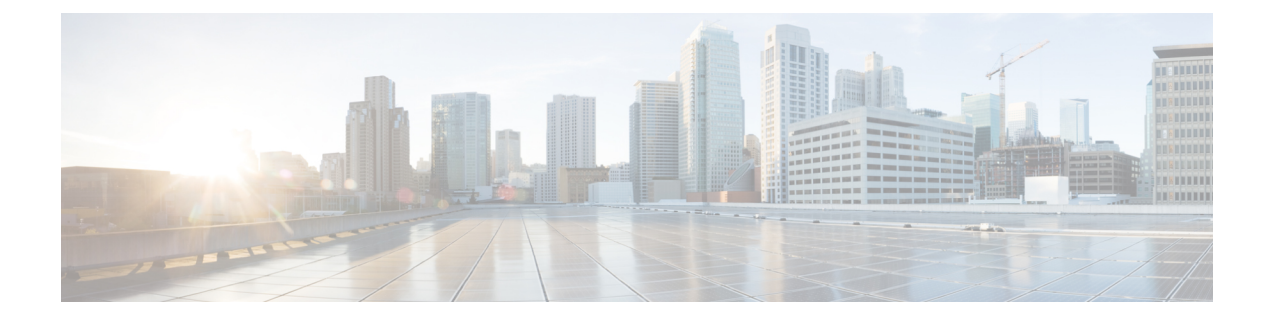

# **Voicemailconfiguratie**

• Voicemail [configureren,](#page-0-0) op pagina 1

# <span id="page-0-0"></span>**Voicemail configureren**

U kunt het interne of externe telefoonnummer of de URL voor het voicemailsysteem configureren. Als u een externe voicemailservice gebruikt, moet het nummer alle cijfers bevatten die nodig zijn om naar buiten te bellen en een vereist netnummer.

#### **Voordat u begint**

Open de beheerwebpagina van de telefoon. Zie De [webinterface](pa2d_b_7800_mpp_ag_new_chapter7.pdf#nameddest=unique_163) van de telefoon openen.

#### **Procedure**

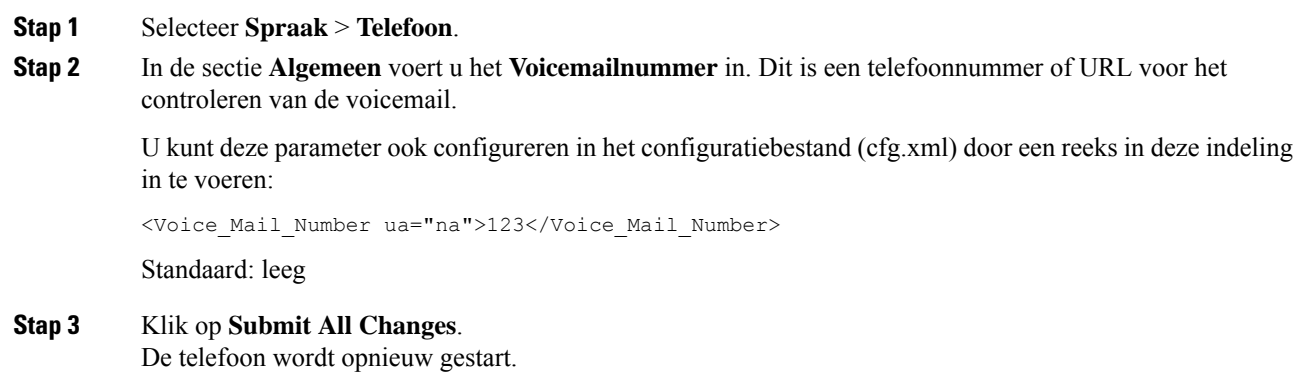

## **Voicemail configureren voor een toestel**

#### **Voordat u begint**

Open de beheerwebpagina van de telefoon. Zie De [webinterface](pa2d_b_7800_mpp_ag_new_chapter7.pdf#nameddest=unique_163) van de telefoon openen.

#### **Procedure**

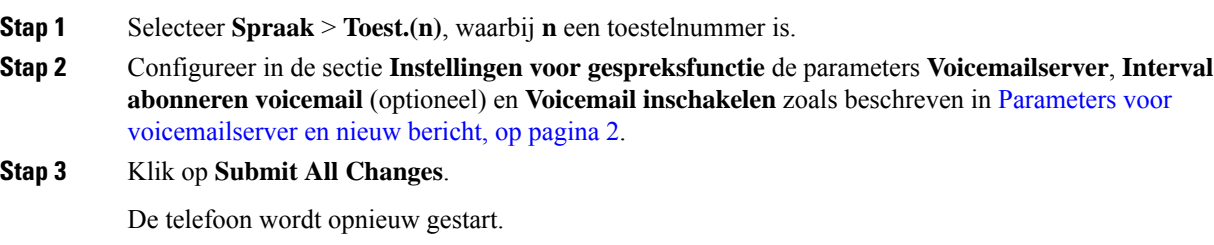

### **Indicator voor wachtend bericht configureren**

U kunt de indicator voor wachtende berichten configureren voor een specifiek toestelnummer op de telefoon. De indicator voor wachtende berichten licht op wanneer er nieuwe voicemailberichten in het postvak zijn.

U kunt de indicator boven aan uw IP-telefoon inschakelen om op te lichten wanneer een of meer voicemails zijn achtergelaten. Dit lampje kan aangeven of een bericht in de wacht staat.

#### **Voordat u begint**

Open de beheerwebpagina van de telefoon. Zie De [webinterface](pa2d_b_7800_mpp_ag_new_chapter7.pdf#nameddest=unique_163) van de telefoon openen.

#### **Procedure**

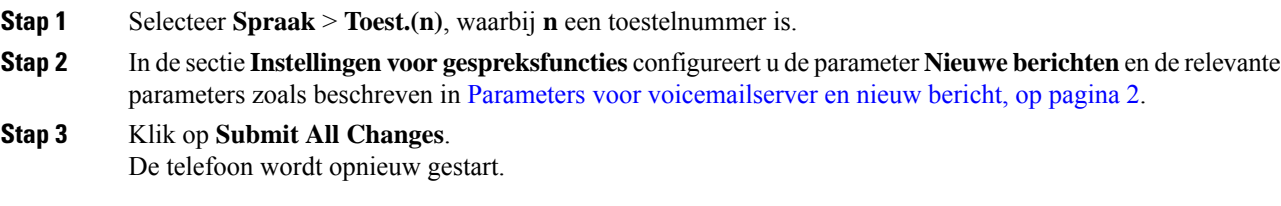

#### <span id="page-1-0"></span>**Parameters voor voicemailserver en nieuw bericht**

In de volgende tabel worden de **Instellingen voor gespreksfuncties** voor voicemail en nieuw bericht beschreven.

I

#### **Tabel 1: Parameters voor voicemail en nieuwe berichten**

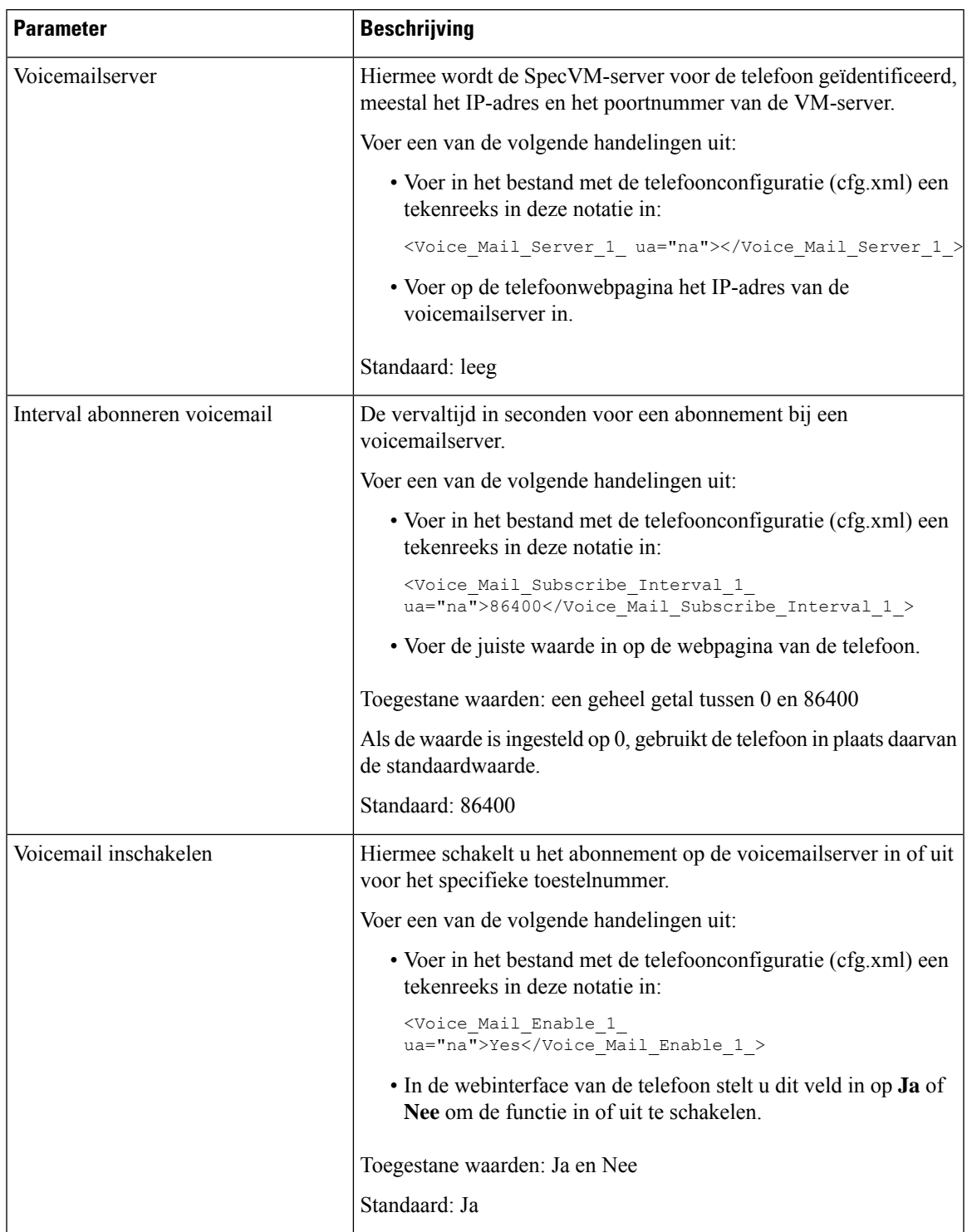

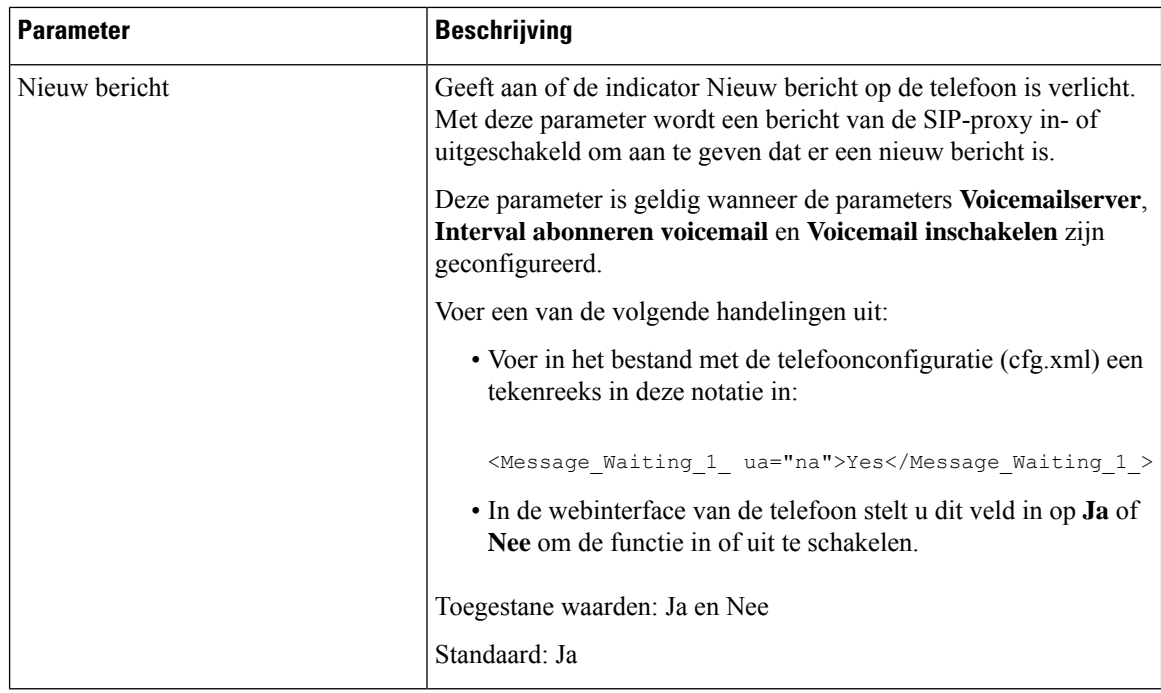

### <span id="page-3-0"></span>**De PLK voor voicemail op een lijnsleutel configureren**

U kunt de voicemail-PLK voor een lijntoets configureren voor de gebruikers om een opgegeven voicemailaccount van een gebruiker of een groep te controleren.

De voicemail PLK kan zowel de voicemail van een extensie als het voicemailaccount van een andere gebruiker of een groep beluisteren. Het volgen van de voicemail van een andere gebruiker of een groep vereist de ondersteuning van de SIP-proxy.

Als de gebruikers deel uitmaken van een klantenservicegroep, kunnen gebruikers met deze functie zowel hun voicemails als de voicemails van hun groep controleren.

Als u een snelkeuze toevoegt voor dezelfde lijntoets, kunnen de gebruikers op de lijntoets drukken om een snelkeuzenummer te maken naar het toegewezen toestel.

#### **Voordat u begint**

Open de beheerwebpagina van de telefoon. Zie De [webinterface](pa2d_b_7800_mpp_ag_new_chapter7.pdf#nameddest=unique_163) van de telefoon openen.

#### **Procedure**

**Stap 1** Selecteer **Spraak** > **Telefoon**. **Stap 2** Selecteer een **lijntoets** waarvoor een PLK-voicemail moet worden geconfigureerd. **Stap 3** (Optioneel) Stel de parameter **Toestel** in op **Uitgeschakeld** om het toestel uit te schakelen. Als de functie Directe PLK-configuratie is uitgeschakeld, moet u het toestel uitschakelen om de **Opmerking** voicemail-PLK op de lijntoets te configureren. Als de functie is ingeschakeld, kunt u deze stap

overslaan. Zie Directe [PLK-configuratie](pa2d_b_7800_mpp_ag_new_chapter12.pdf#nameddest=unique_35) inschakelen voor meer informatie.

U kunt deze parameter ook configureren in het telefoonconfiguratiebestand (cfg.xml). De parameter is lijnspecifiek. Voer een tekenreeks in met deze indeling:

<Extension\_*n*\_ ua="na">Disabled</Extension\_*n*\_>

waarbij *n* het toestelnummer is.

- **Stap 4** Voer in de parameter **Uitgebreide functie** een tekenreeks in de volgende indeling in:
	- Alleen voor MWI:

fnc=mwi;sub=group\_vm@domain;vid=1;nme=Group;

• Voor MWI + Snelkeuze:

fnc=mwi+sd;ext=8000@domain;sub=group\_vm@domain;vid=1;nme=Group;

• Voor MWI + Snelkeuze + DTMF:

fnc=mwi+sd;ext=8000 ,4085283300#,123456#@domain;sub=group\_vm@domain;vid=1;nme=Group;

Zie [String-syntaxis](#page-4-0) voor voicemail PLK, op pagina 5 voor informatie over de tekenreekssyntaxis.

U kunt deze parameter ook configureren in het telefoonconfiguratiebestand (cfg.xml). De parameter is lijnspecifiek. Voer een tekenreeks in met deze indeling:

<Extended\_Function\_2\_ ua="na">mwi+sd;ext=8000 ,4085283300#,123456#@domain; sub=group\_vm@domain;vid=1;nme=Group;</Extended\_Function\_2\_>

#### **Stap 5** In de sectie **Algemeen** voegt u mwi of mwi;sd toe in de parameter **Aanpasbare PLK-opties**.

Parameter in het configuratiebestand (cfg.xml).

<Customizable\_PLK\_Options ua="na">mwi;sd</Customizable\_PLK\_Options>

Na de configuratie kunnen gebruikers de corresponderende functies op de lijn toets configureren.

**Stap 6** Klik op **Submit All Changes**.

#### <span id="page-4-0"></span>**String-syntaxis voor voicemail PLK**

In de volgende tabel wordt de syntaxis van de tekenreeks beschreven die is gekoppeld aan de programmeerbare lijntoets (PLK) van de voicemail die is geconfigureerd in de webinterface van de telefoon.

I

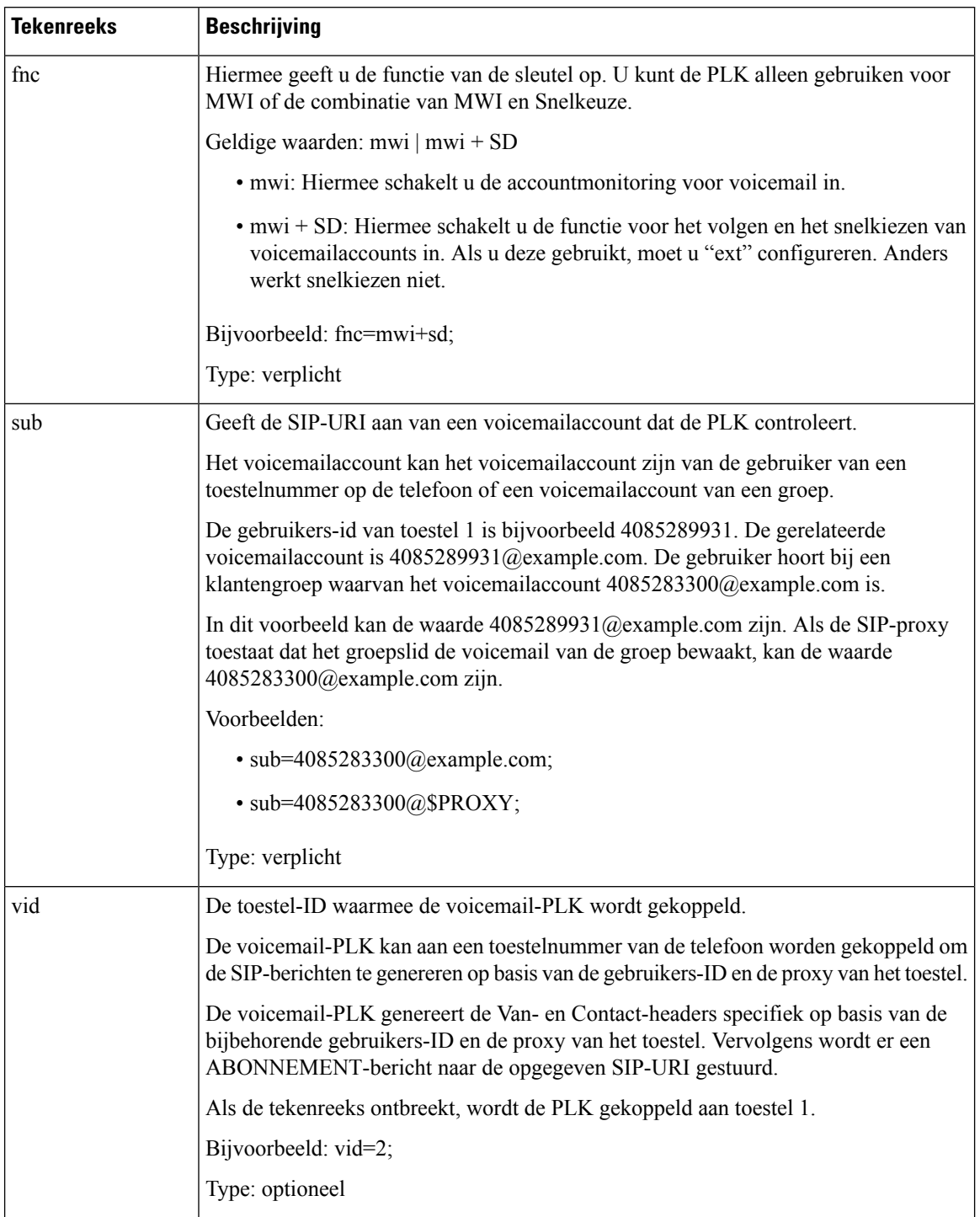

#### **Tabel 2: Syntaxis van de tekenreeks voor PLK van de indicator voor wachtend bericht**

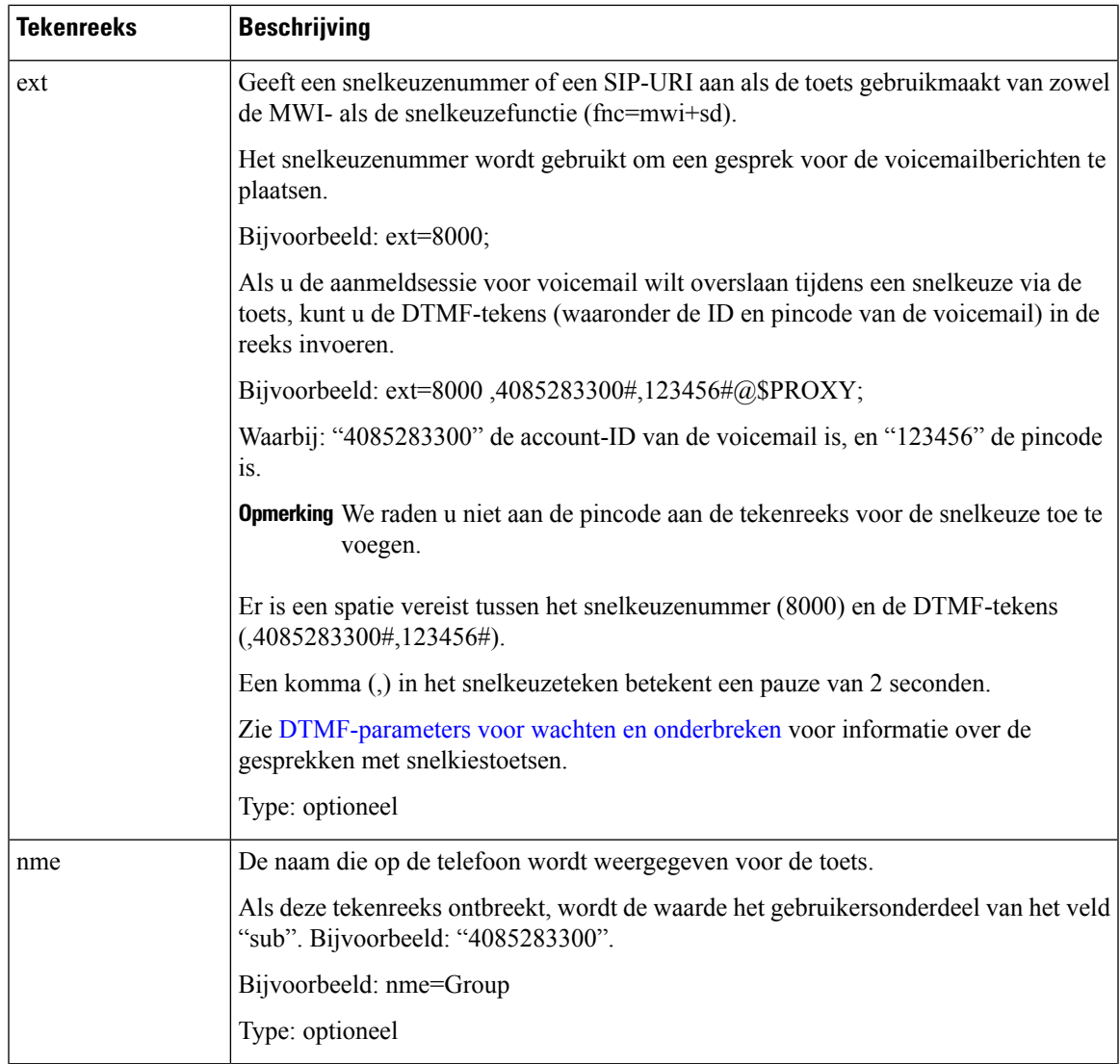

#### **Verwante onderwerpen**

De PLK voor voicemail op een lijnsleutel [configureren](#page-3-0), op pagina 4 De PLK voor voicemail op de telefoon [configureren,](#page-6-0) op pagina 7

## <span id="page-6-0"></span>**De PLK voor voicemail op de telefoon configureren**

U kunt de programmeerbare lijntoets(PLK) voor voicemail configureren op de telefoon. Het maximum aantal voicemail-PLK's is 10. De voicemail-PLK kan het voicemailaccount van een telefoon controleren of een voicemailaccount volgen dat niet is geconfigureerd op de telefoon.

#### **Voordat u begint**

Controleer of aan een van de volgende situaties wordt voldaan:

• De parameter **Toestel** onder de sectie **Lijntoets (n)** van **Spraak** > **Telefoon** staat ingesteld op **Uitgeschakeld**.

• De functie Directe PLK-configuratie is ingeschakeld. In dat geval hoeft u het toestel van een lijntoets niet uit te schakelen. Zie Directe PLK-configuratie inschakelen voor meer informatie over hoe de functie in te schakelen.

#### **Procedure**

- **Stap 1** Druk op de telefoon gedurende 2 seconden op de lijntoets die u als voicemail-PLK wilt configureren.
- **Stap 2** Klik op **MWI** of **MWI + Snelkeuze** in het scherm **Functie selecteren**.
- **Stap 3** Stel in het scherm **MWI bepalen** de parameters in zoals beschreven in de volgende tabel.

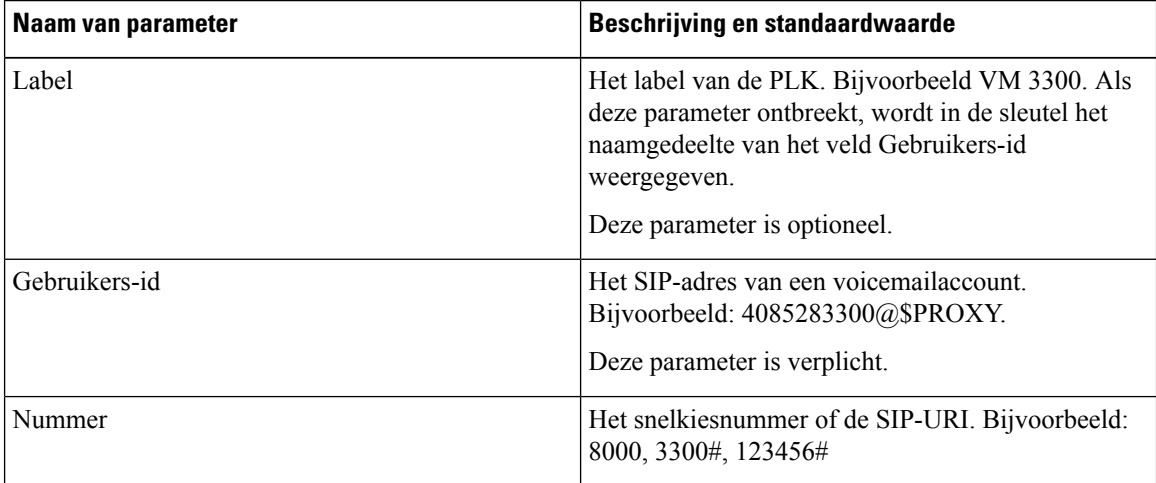

#### **Stap 4** Klik op **Opslaan**.

#### **Verwante onderwerpen**

[String-syntaxis](#page-4-0) voor voicemail PLK, op pagina 5 Directe [PLK-configuratie](pa2d_b_7800_mpp_ag_new_chapter12.pdf#nameddest=unique_35) inschakelen